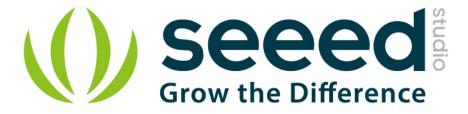

# **Grove-Q** Touch Sensor

Release date : 9/20/2015

Version : 1.0

Wiki: <u>http://www.seeedstudio.com/wiki/Grove - Q Touch Sensor</u>

Bazaar: http://www.seeedstudio.com/depot/GroveQ-Touch-Sensor-p-1854.html

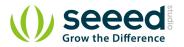

## **Document Revision History**

| Revision | Date         | Author    | Description |
|----------|--------------|-----------|-------------|
| 1.0      | Sep 21, 2015 | Victor.He | Create file |
|          |              |           |             |

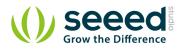

#### Contents

| Doc | nent Revision History······2                      |
|-----|---------------------------------------------------|
| 1.  | ntroduction ······2                               |
| 2.  | pecification ···································· |
| 3.  | nterface function                                 |
| 4.  | lsage5                                            |
|     | .1 Hardware Connections5                          |
| 5.  | oftware Part ······                               |
| 6.  | esource······9                                    |

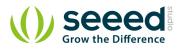

#### Disclaimer

For physical injuries and possessions loss caused by those reasons which are not related to product quality, such as operating without following manual guide, natural disasters or force majeure, we take no responsibility for that.

Under the supervision of Seeed Technology Inc., this manual has been compiled and published which covered the latest product description and specification. The content of this manual is subject to change without notice.

#### Copyright

The design of this product (including software) and its accessories is under tutelage of laws. Any action to violate relevant right of our product will be penalized through law. Please consciously observe relevant local laws in the use of this product.

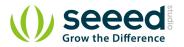

## 1. Introduction

The Q Touch Sensor is a high sensitivity and high noise immunity touch input device. It is based on Atmel AT42QT1070. The AT42QT1070 modulates its bursts in a spread-spectrum fashion in order to heavily suppress the effects of external noise, and to suppress RF emissions. The QT1070 uses a dual-pulse method of acquisition. This provides greater noise immunity and eliminates the need for external sampling capacitors, allowing touch sensing using a single pin.

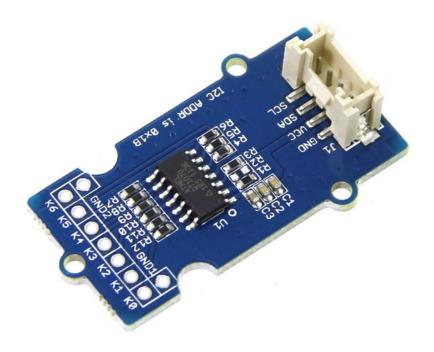

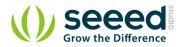

# 2. Specification

| Operating Voltage:     | 3 ~ 5.5V                                                   |
|------------------------|------------------------------------------------------------|
| Operating Current      | 1mA for 3.3V operating voltage                             |
| Touch Keys             | 7 Keys ; key0, key1, key2 are on the Grove PCB bottom side |
| Communicating Protocol | I2C                                                        |
| I2C Address            | 0x1B                                                       |

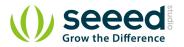

## 3. Interface function

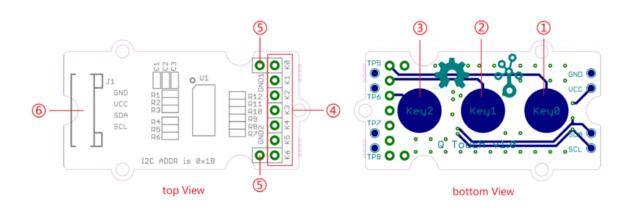

- ① : On board touch key0
- (2) : On board touch key1
- ③ : On board touch key2
- (4) : Touch key0 ~ key6 break out

The recommended range for key capacitance Cx is 1 pF - 30 pF. Larger values of Cx will give reduced sensitivity.

### (5) : GND

6 : Grove interface

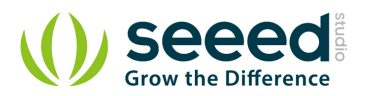

## 4. Usage

Demo: Who touched my lychee?

Have you ever heard of a lychee? Yes, it's a very famous fruit of south of China. If you have ever tasted, will love it.

Now let's begin our demo. When you touch the hit pan (lychee), the LED will turn on.

### 4.1 Hardware Connections

- 1. Connect the I2C of Grove-Q Touch Sensor to the I2C socket on the Grove Base Shield.
- 2. Connect the Grove-LED to D3 (Digital Pin 3) on the Grove Base Shield.
- 3. Connect Key0 (marked K0) on the Grove-Q Touch sensor to a Lychee (Alternatively, you could touch the open end of the cable with a finger while testing).

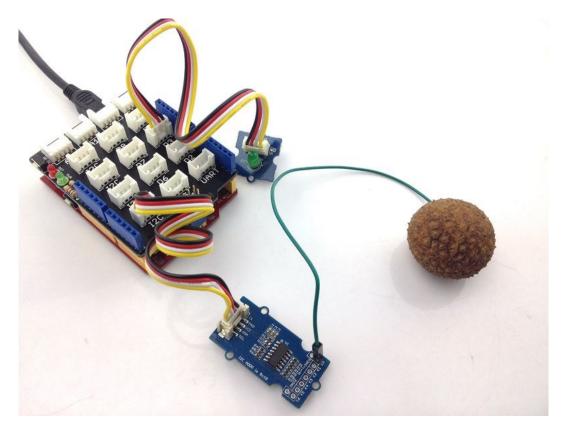

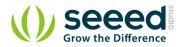

## 5. Software Part

- 1) Download the library [<u>Q Touch Library</u>];
- Unzip it into the libraries folder of Arduino IDE, for example the path could be ..\arduino-1.0.5\libraries.

#### Example 1:

- a) Open the example via Arduino Menu 'File -> Examples -> Seeed\_QTouch-master -> isTouch'.
- b) Upload the code. Note that you should select the correct board type and COM port.
- c) On touching the Lychee, the LED would glow, as can be seen below.

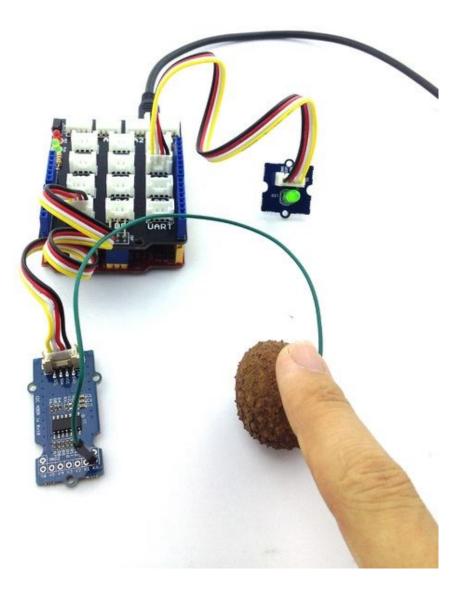

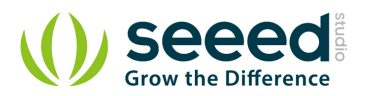

#### Example 2:

a) Open the example via Arduino Menu 'File > Examples > Seeed\_QTouch-master ->

Grove\_QTouch\_demoCode....'

b) Upload the code.

c) Open the Serial Monitor.

d) Touch and release the Lychee; The Serial Monitor would display the duration of touch as in the screenshot below.

| <u> </u>                                                                 |                |           | Send |
|--------------------------------------------------------------------------|----------------|-----------|------|
| key 0 touched: 276 ms<br>key 0 touched: 2290 ms<br>key 0 touched: 306 ms |                |           |      |
| 🗹 Autoscroll                                                             | No line ending | 9600 baud | ▽    |

#### Example 3:

a) Open the example via Arduino Menu File > Examples > Seeed\_QTouch-master > getTouchNumber

b) Upload the code.

c) Open the Serial Monitor.

d) On touching the Lychee, the Serial Monitor would display the Key that is connected, as in the screenshot below. One can connect the fruit to any other Key and verify.

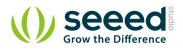

|                                                                                                    |                |           | Send |
|----------------------------------------------------------------------------------------------------|----------------|-----------|------|
| KEY0 touched<br>KEY0 touched<br>KEY0 touched<br>KEY0 touched<br>KEY0 touched<br>KEY0 touched<br>KEY0 touched<br>KEY0 touched<br>KEY0 touched<br>KEY0 touched | ₽              |           |      |
| KEYO touched<br>KEYO touched<br>KEYO touched                                                                                                    |                |           | ~    |
| ✓ Autoscroll                                                                                                    | No line ending | 9600 baud |      |

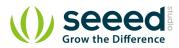

## 6. Resource

Q Touch Library

Schematic pdf

Eagle file

AT42QT107 datasheet

How to detect finger touch?

# **X-ON Electronics**

Largest Supplier of Electrical and Electronic Components

Click to view similar products for Touch Sensor Development Tools category:

Click to view products by Seeed Studio manufacturer:

Other Similar products are found below :

TSC2100EVM
TSC2003EVM-PDK
ATMXT1066T2-DEV-PCB
ATMXT336UDEVPCB
LC717A00ARGEVK
ATMXT641TDAT-I2C-PCB

MAX20353EVSYS#
1374
MIKROE-1906
1602
SEN0164
1982
STEVAL-PCC009V3
ATSAMD20-QTRDEMO
ATQT2-XPRO
ATQT6 

XPRO
2340
DM160221
DM160229
DM160222
ATQT5-XPRO
DFR0129
SEN0170
SLEXP8019A
SLEXP8018A
1375
SEN0186

SEN0148
DK-000013-03
ROB0103
cs-useful-01
DFR0385
SEN0184
SX8651EVKA
1362
2024
3575
4830
AS8579-TS\_EK\_DB

ATQT600
IQS227/228ASEV01
SKU-6515
CY3280-MBR2
CY3280-MBR3
DFR0030
DM160219
AC160219
AC320007
AC47H23A

ATEVK-MXT1066T2-A
X
X
X
X
X
X
X
X
X
X
X
X
X
X
X
X
X
X
X
X
X
X
X
X
X
X
X
X
X
X
X
X
X
X
X
X
X
X</